# IDTIUG  $\dot{0}$ ) $\Theta$ CHICAGO, ILLINOIS UNE 26-30

PLEASE FILL OUT YOUR EVALUATIONS

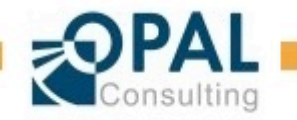

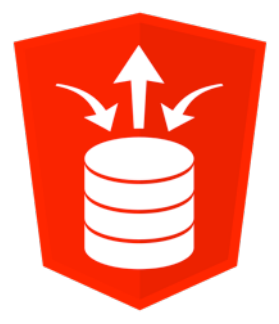

### Oracle ORDS 101 - Jumpstart your Development

Dietmar Aust Opal-Consulting, Köln www.opal-consulting.de

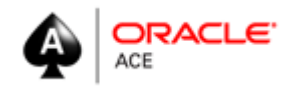

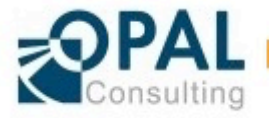

#### Dietmar Aust

- ▶ Dipl.-Inform. Dietmar Aust, Freelance Consultant
	- **Master's Degree in Computer Science (MSCS)**
- ► Building Oracle based Web Applications since 1997
	- **·** Portal, Forms, Reports, OWA Toolkit, now APEX!
- ▶ 1997-2000: Consultant at Oracle Germany
- ► Since 09/2000: Freelance Consultant, Since 2006 APEX only!
- $\blacktriangleright$  Blog: http://daust.blogspot.com/
- ► Regular presenter at Oracle conferences (ODTUG, DOAG, OOW)
- $\blacktriangleright$  Author of the JasperReportsIntegration toolkit
	- http://www.opal-consulting.de/tools

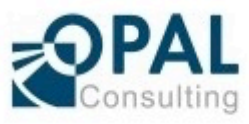

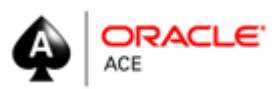

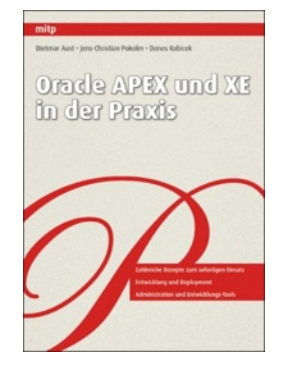

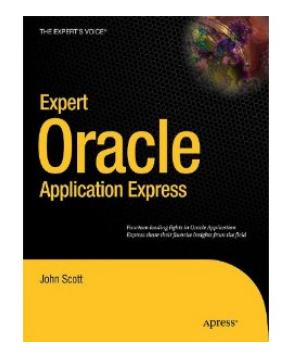

#### Dietmar Aust

► 2015 Database Developer of the year in the ORDS category

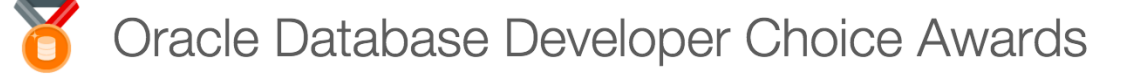

Übersicht Aktivitäten Unterbereiche und Proiekte Inhalte Personen

Anmelden, um zu folgen, zu teilen und an community teilzuhaben.

AND THE "DEVVY" GOES TO...

**DIA-KARUSSELL** 

The Oracle Database Developer Choice Awards celebrate and recognize technical expertise and contributions in the Oracle Database community. As longtime and new users of Oracle Database move to the Cloud and take advantage of this exciting new architecture, community experts will play a critical role in helping them succeed. The "Devvy" awards were announced during the YesSQL! Celebration at Oracle OpenWorld 2015.

**ORDS Award Winners** 

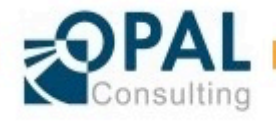

Oracle ORDS 101 - Jumpstart your Development

## Agenda

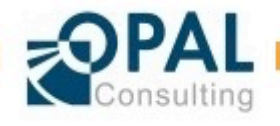

### Agenda

 $\blacktriangleright$  What is REST?

 $\blacktriangleright$  What is ORDS?

**•** Components and Architecture

 $\blacktriangleright$  Management of the REST definitions with SQL Developer and the API

#### ► Use Cases

- Navigation / Links / Filter / Sorting / Parameter (Input / Output)
- ▶ Security
	- **•** Authentication and Authorization

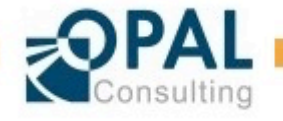

## What is REST?

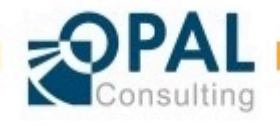

#### What is REST? Definition

 $\blacktriangleright$  It is an architectural style for applications, neither a protocol nor a W3C standard 

► REST := **Re**presentational State Transfer term coined in 2000 by Roy Fielding

• https://en.wikipedia.org/wiki/Representational state transfer

 $\blacktriangleright$  Characteristics:

- Stateless (100% of the application state is managed by the client)
- Based on the http protocol
- **•** Highly scaleable
- **EXECT** uses http methods (POST, PUT, GET, DELETE, ...) to implement CRUD operations (Create / Read / Update / Delete)

#### ► Why?

- Lightweight alternative to RPC (Remote Procedure Calls) and other Web Services  $(SOAP, WSDL, ...)$
- **•** Increasingly popular through APIs provided by Google, Facebook, Twitter and others.

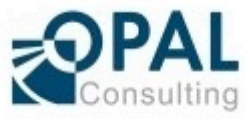

#### What is REST? Ressources

 $\blacktriangleright$  Ressources provide services and are uniquely identifyable

- http://api.example.com/customers/
- http://api.example.com/customers/1234
- · http://api.example.com/customers/1234/orders

 $\blacktriangleright$  Multiple URIs can point to the same ressource:

- · http://example.org/NewOrleans/traffic/I10
- · http://example.org/traffic/NewOrleans/I10

 $\blacktriangleright$  We model the ressource, not the action!

- **•** Use of nouns in plural form
- PUT http://example.com/accounts/12345
- · PUT http://example.com/accounts/edit/12345
- POST http://example.com/accounts/
- POST http://example.com/accounts/addaccou

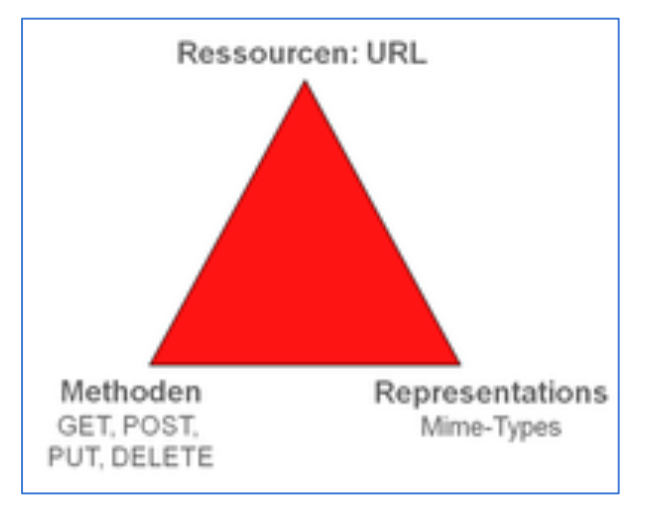

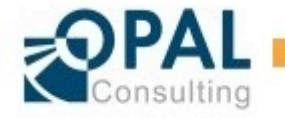

#### What is REST? **Methods**

 $\blacktriangleright$  Methods implement a specific operation

- **•** Uniform operations for all ressources
- **· GET, POST, PUT, DELETE, OPTIONS, HEAD**
- $\blacktriangleright$  We use very few verbs to operate on many different nouns.

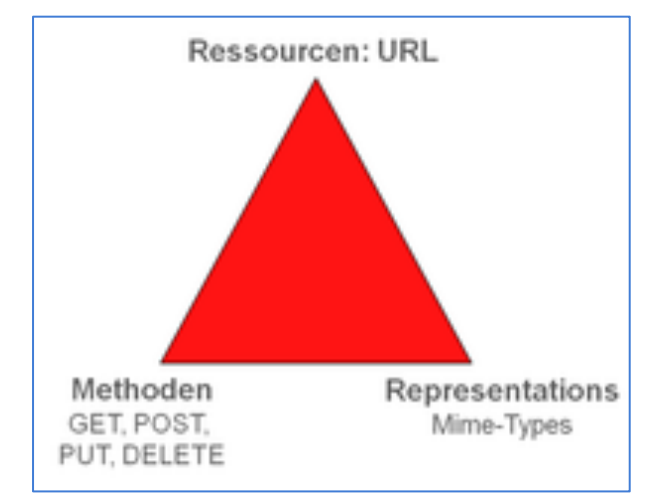

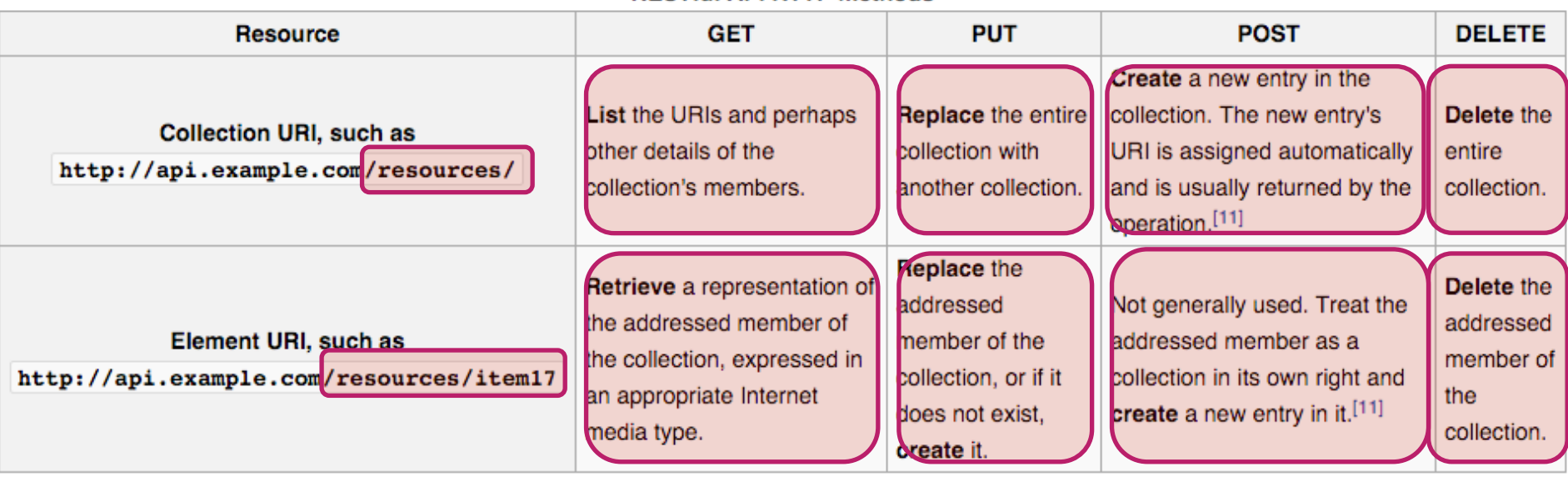

#### **RESTful API HTTP methods**

#### What is RFST? Methods

#### $\blacktriangleright$  Communication of success and error messages through standard HTTP Response codes  $1xx$ ,  $2xx$ ,  $3xx$ ,  $4xx$ ,  $5xx$

• http://www.restapitutorial.com/ httpstatuscodes.html#

#### **HTTP Status Codes**

This page is created from HTTP status code information found at jetf.org and Wikipedia. Click on the category heading or the status

#### **1xx Informational**

100 Continue

#### **2xx Success**

 $\star$  200 OK 203 Non-Authoritative Information 206 Partial Content 226 IM Used

#### **3xx Redirection**

300 Multiple Choices 303 See Other 306 (Unused)

#### **4xx Client Error**

 $\star$  400 Bad Request  $\star$  403 Forbidden 406 Not Acceptable  $\star$  409 Conflict 412 Precondition Failed 415 Unsupported Media Type 418 I'm a teapot (RFC 2324) 423 Locked (WebDAV) 426 Upgrade Required 431 Request Header Fields Too Large 450 Blocked by Windows Parental Controls (Microsoft)

#### **5xx Server Error**

★ 500 Internal Server Error 503 Service Unavailable 598 Network read timeout error 101 Switching Protocols

 $\star$  201 Created  $\star$  204 No Content 207 Multi-Status (WebDAV)

301 Moved Permanently  $\star$  304 Not Modified **307 Temporary Redirect** 

 $\star$  401 Unauthorized ★ 404 Not Found 407 Proxy Authentication Required 410 Gone 413 Request Entity Too Large 416 Requested Range Not Satisfiable 420 Enhance Your Calm (Twitter) 424 Failed Dependency (WebDAV) **428 Precondition Required** 444 No Response (Nginx) 499 Client Closed Request (Nginx)

501 Not Implemented 504 Gateway Timeout Oracle ORDS 101 - Jumpstart your Development 29.06.2016 Page 11 599 Network connect timeout error

#### $\pm 401$  Unauthorized

The request requires user authentication. The response MUST include a WWW-Authenticate header field (section 14.47) containing a challenge applicable to the requested resource. The client MAY repeat the request with a suitable Authorization header field (section 14.8). If the request already included Authorization credentials, then the 401 response indicates that authorization has been refused for those credentials. If the 401 response contains the same challenge as the prior response, and the user agent has already attempted authentication at least once, then the user SHOULD be presented the entity that was given in the response, since that entity might include relevant diagnostic information. HTTP access authentication is explained in "HTTP Authentication: Basic and Digest Access Authentication".

#### Wikipedia

Similar to 403 Forbidden, but specifically for use when authentication is possible but has failed or not yet been provided. The response must include a WWW-Authenticate header field containing a challenge applicable to the requested resource. See Basic access authentication and Digest access authentication.

★ Error code response for missing or invalid authentication token.

102 Processing (WebD/

202 Accepted

302 Found

305 Use Proxy

205 Reset Content

208 Already Reported

308 Permanent Redired

402 Payment Required

405 Method Not Allowe

408 Request Timeout

411 Length Required

414 Request-URI Too L

417 Expectation Failed

422 Unprocessable Ent

425 Reserved for WebD

429 Too Many Request

449 Retry With (Microso

502 Bad Gateway

505 HTTP Version Not !

### What is REST? Representations

- $\blacktriangleright$  Representations determine how the answer will be interpreted
	- $\blacksquare$  XML representation using mime-type: text/xml
	- **JSON** representation using mime-type: application/json

 $\blacktriangleright$  A single ressource can provide multiple different representations

- **JSON, XML, CSV ...**
- The right representation is actively "negotiated"
- **•** The client sends a list of preferred mime-types  $$ the server responds with the best answer and sends the chosen mime-type in the "Content-Type" http header.

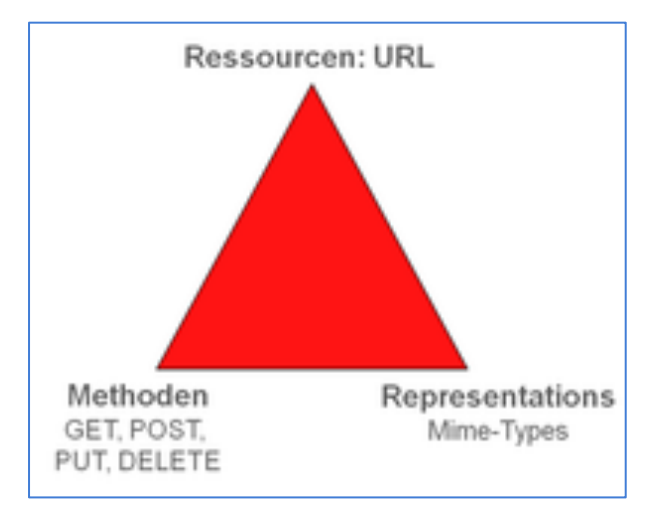

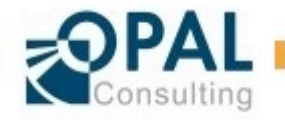

## What is ORDS?

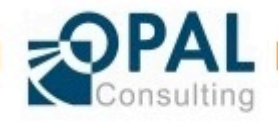

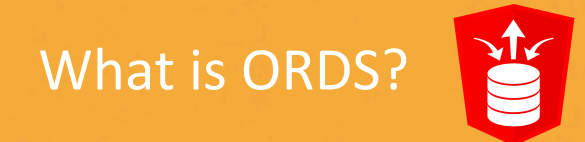

▶ Oracle Rest Data Services (ORDS)

- **Middleware J2EE component in the** application server (WLS, Glassfish, Tomcat)
- **Translates URLs into a call in the database** (either select or stored procedure call)
- $\blacktriangleright$  Three major use cases
	- Support for OWA toolkit applications (will replace mod\_plsql)
	- Oracle Application Express (APEX)
	- **EXECTE RESTFUL Webservices**

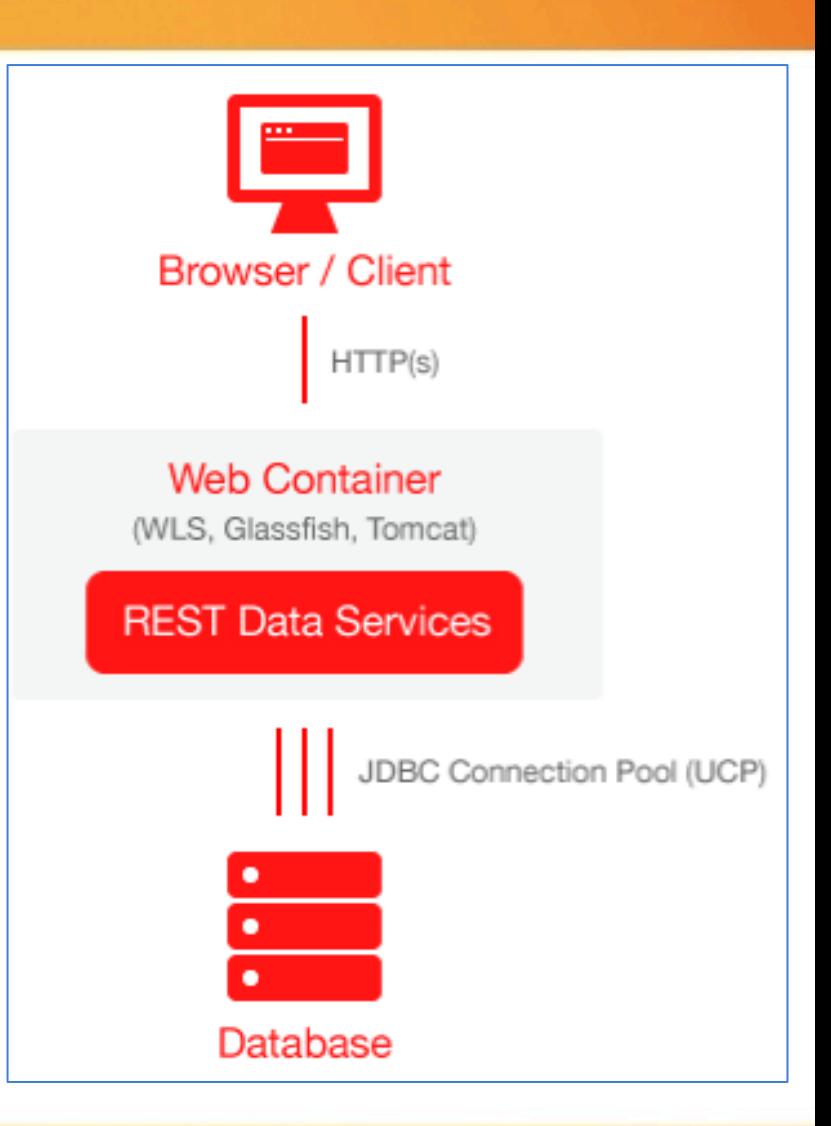

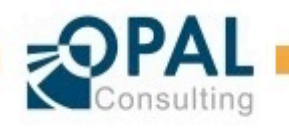

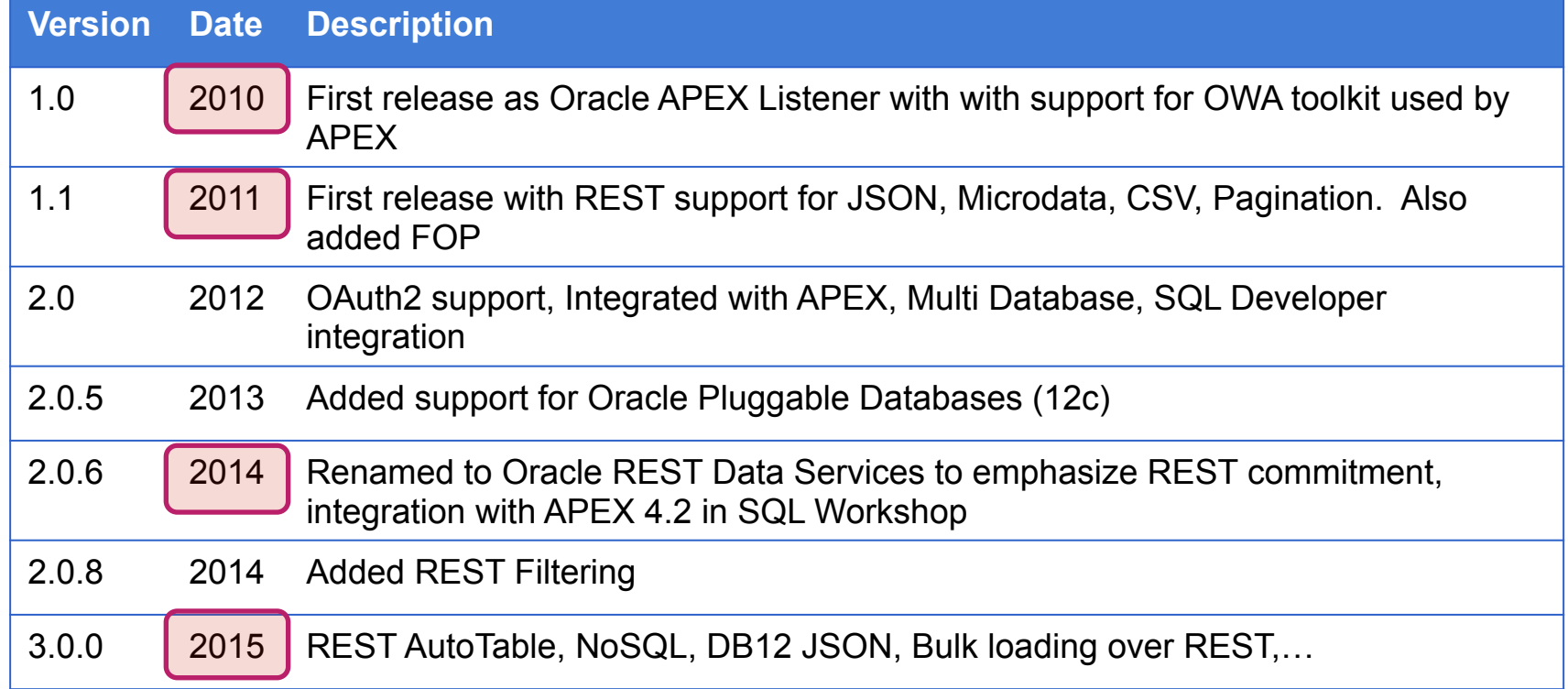

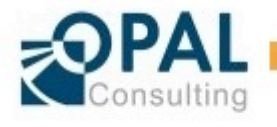

#### What is ORDS? APEX REST vs. ORDS METADATA REST Support

#### **ORDS** is currently transitioning away from the dependency on APEX

 $\triangleright$  ORDS requires a repository to store the webservice definitions

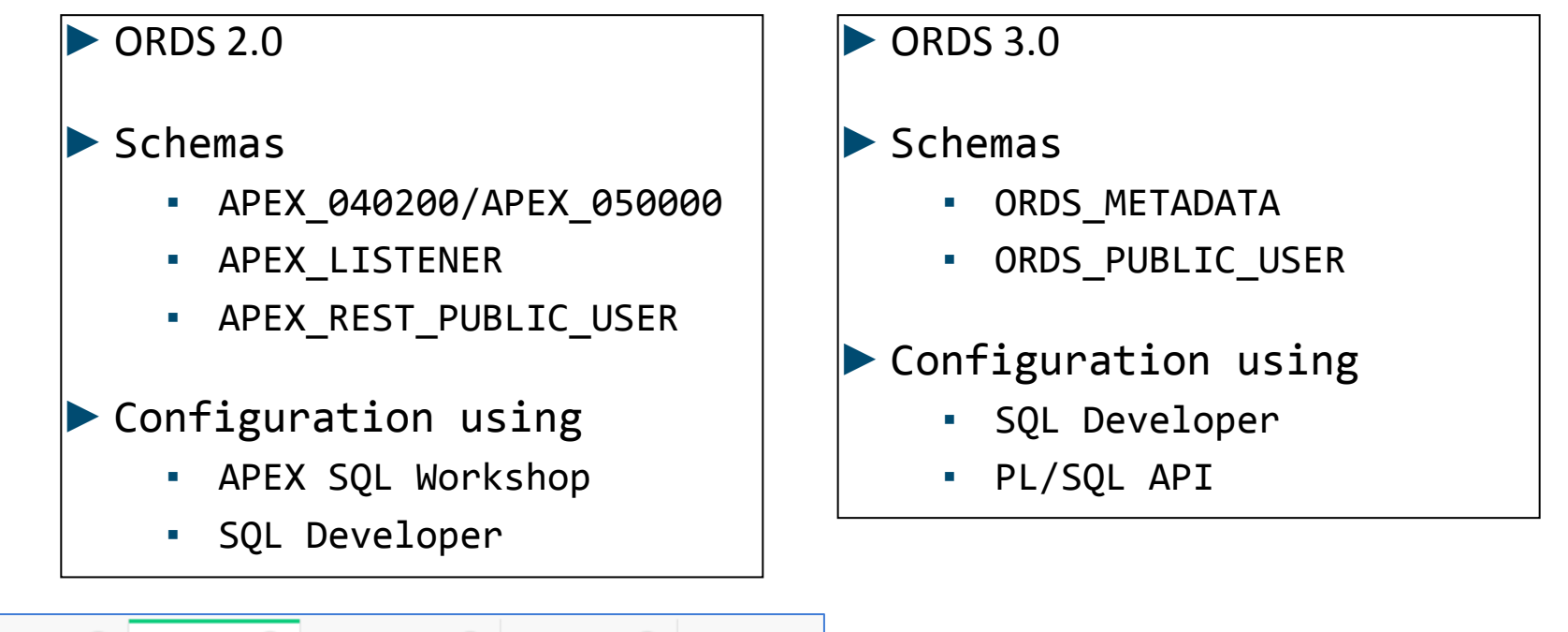

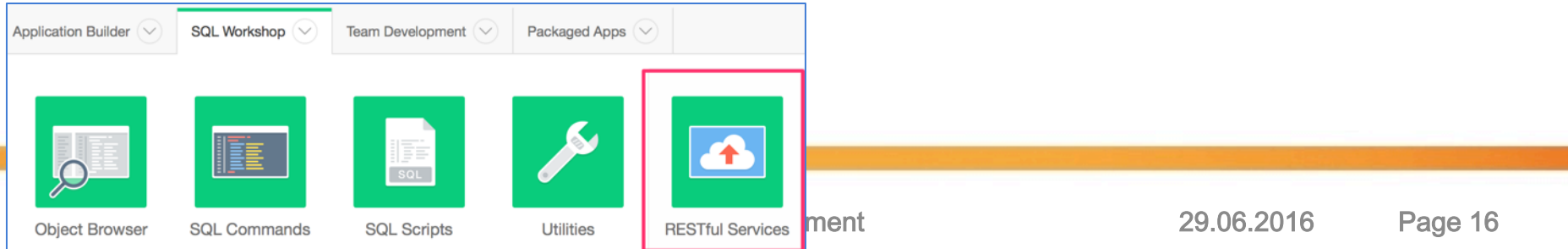

#### What is ORDS? APEX REST vs. ORDS\_METADATA REST Support

#### ▶ APEX REST support in the APEX SQL Workshop

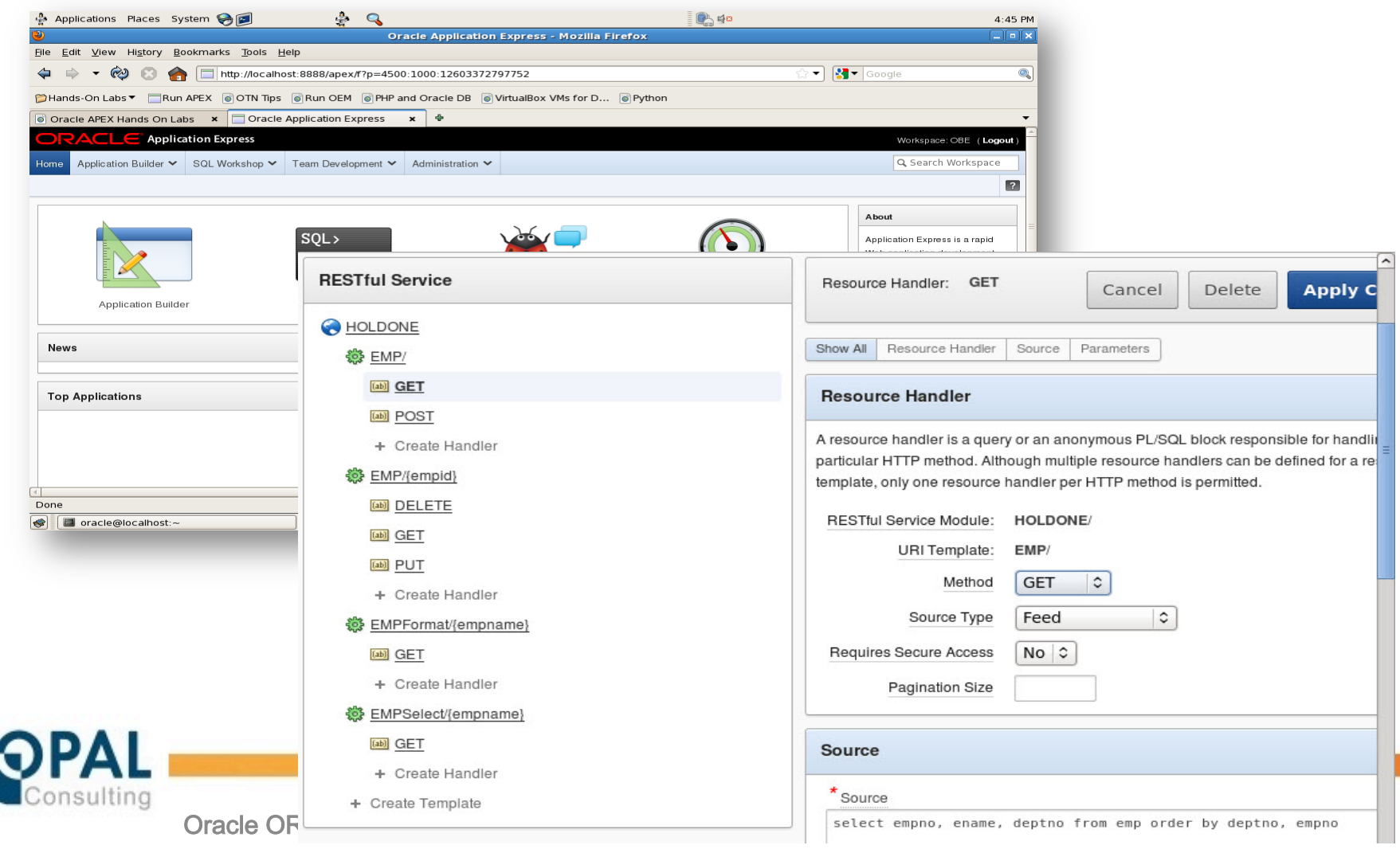

### What is ORDS? APEX REST vs. ORDS METADATA REST Support

► Two different repositories : APEX REST and ORDS METADATA REST

- **•** Typically both are installed when using APEX 5
- APEX 5 requires that you run apex rest config.sql which creates APEX LISTENER and APEX\_REST\_PUBLIC\_USER
- $\blacktriangleright$  The Future?
	- New features will only be added to ORDS METADATA REST
- $\blacktriangleright$  In which repository do I create the webservice?
	- APEX REST
		- **Integration with APEX Session**
	- **ORDS METADATA REST** 
		- − All new functionality is added to the new repository (only!)
- $\blacktriangleright$  In this presentation we will focus on the features available in **ORDS** METADATA REST Support with ORDS 3.0

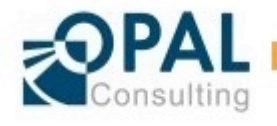

► How is a REST webservice call actually processed?

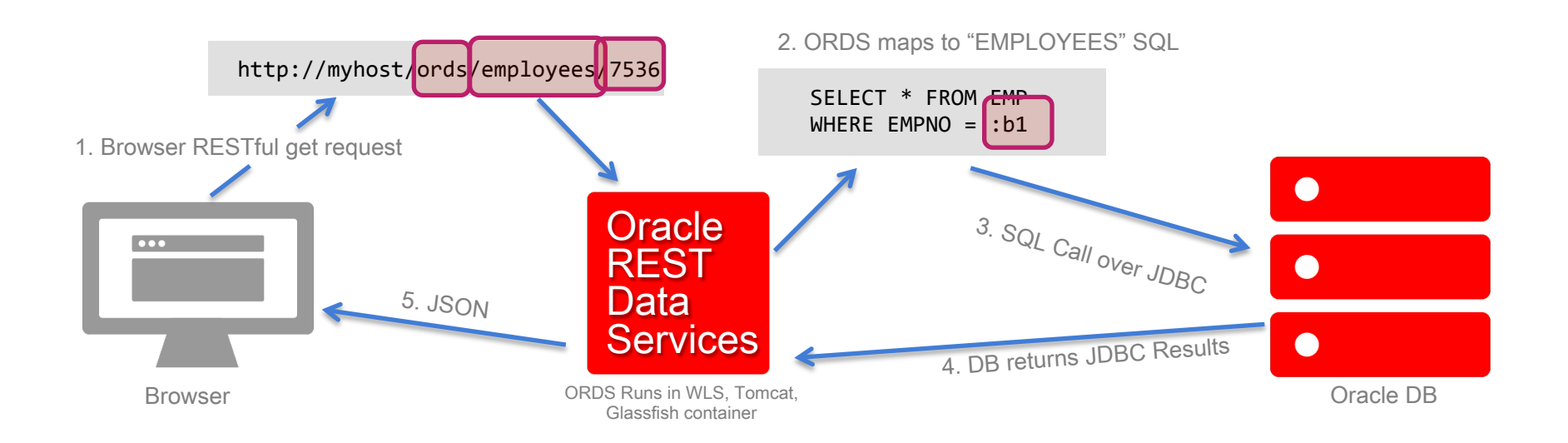

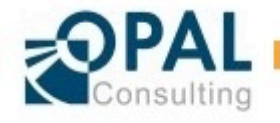

#### What is ORDS? Architecture

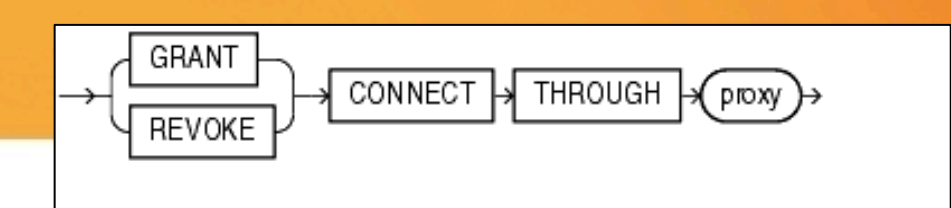

- ▶ Connection Pooling
	- **The target Oracle user (schema) is activated using a Proxy Connect**
	- . The user ORDS\_PUBLIC\_USER connect to the database and then switches its identity to the target Oracle user
	- **Thus we need fewer connection pools and each connection pool becomes smaller since** multiple Oracle users can be served with the same connection pool
	- **Each SQL** and PL/SQL statement is executed using the the original user session

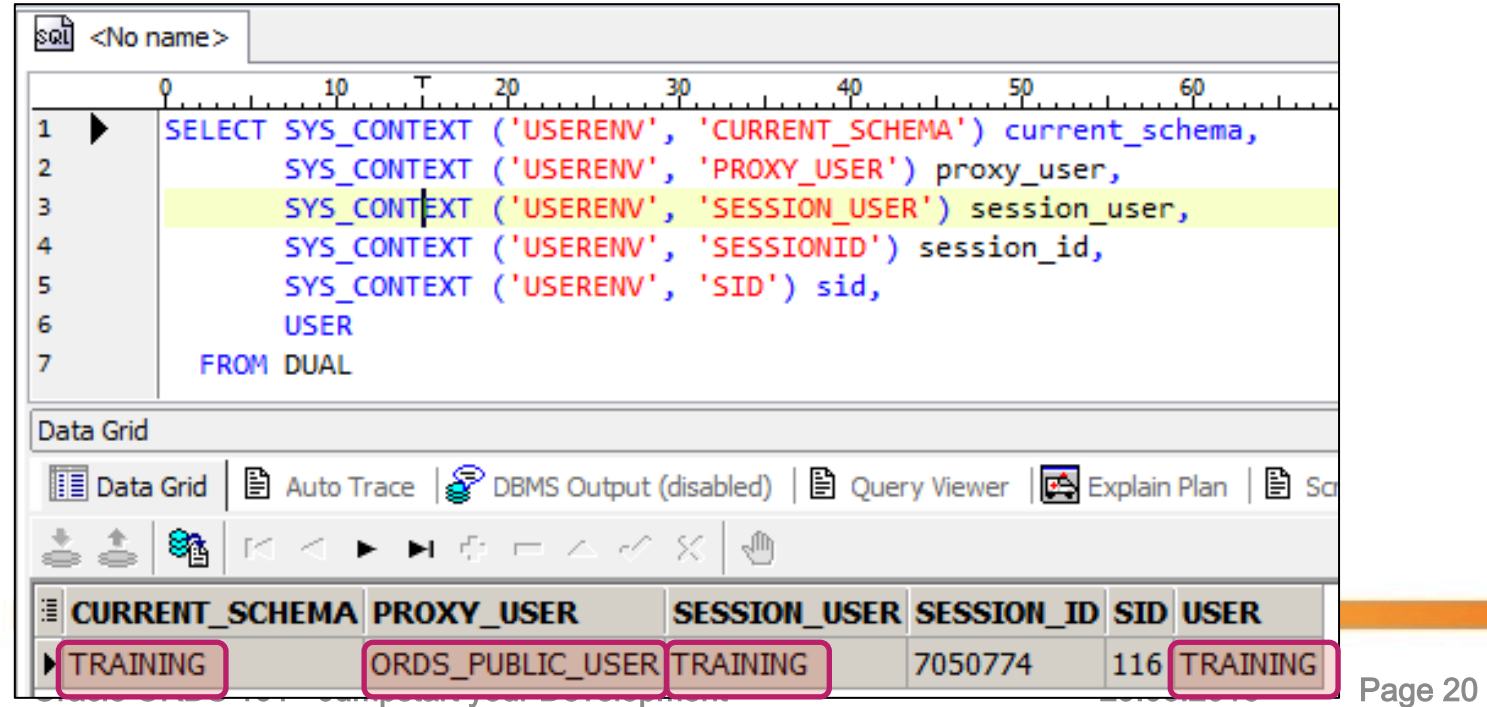

## Management of the REST definitions with SQL Developer and the API

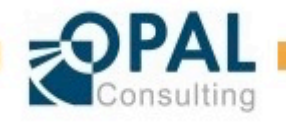

#### $\blacktriangleright$  Management of the REST definitions with SQL Developer

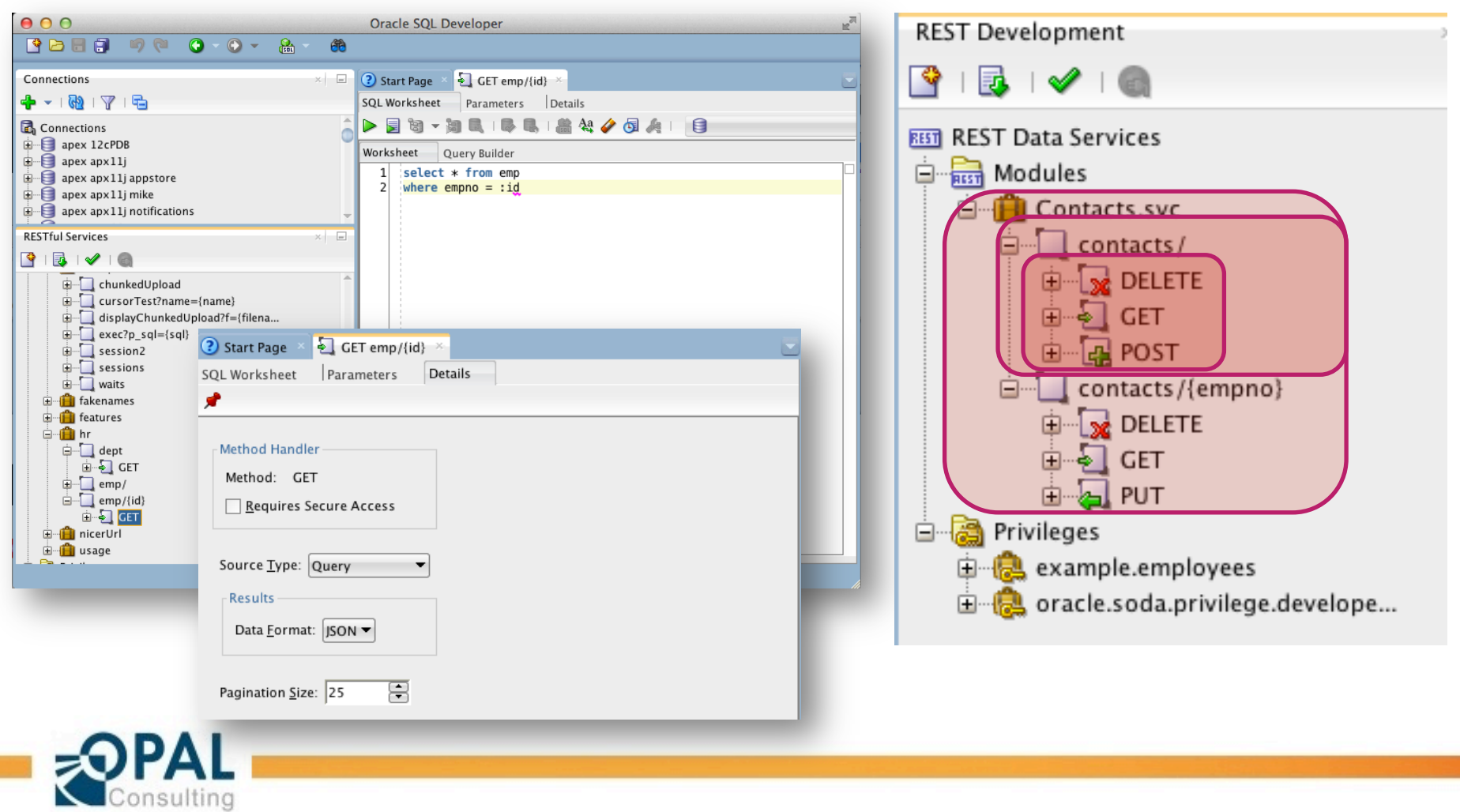

### **REST Definitions** Management with SQL Developer

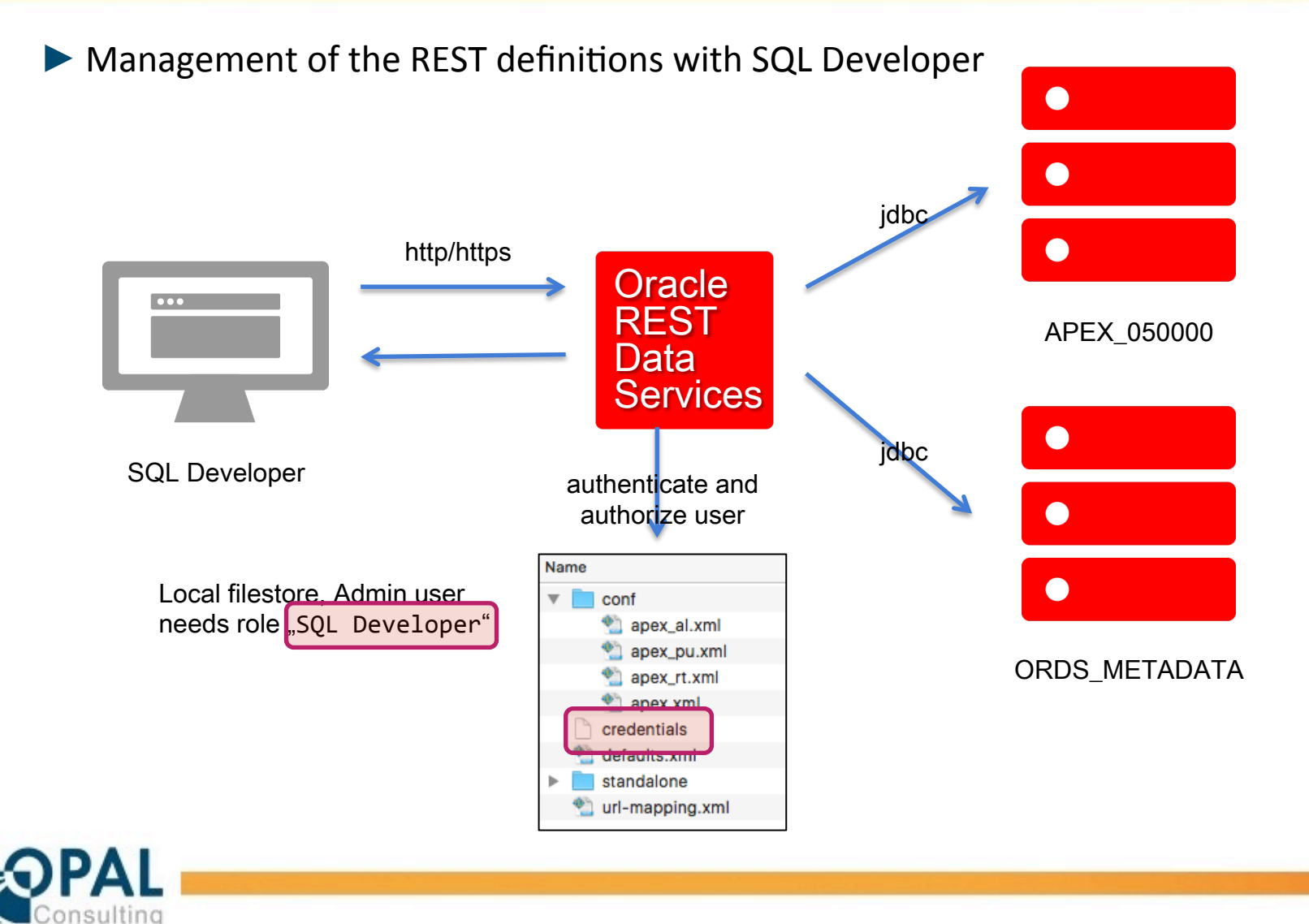

#### ► Management of the REST definitions with SQL Developer

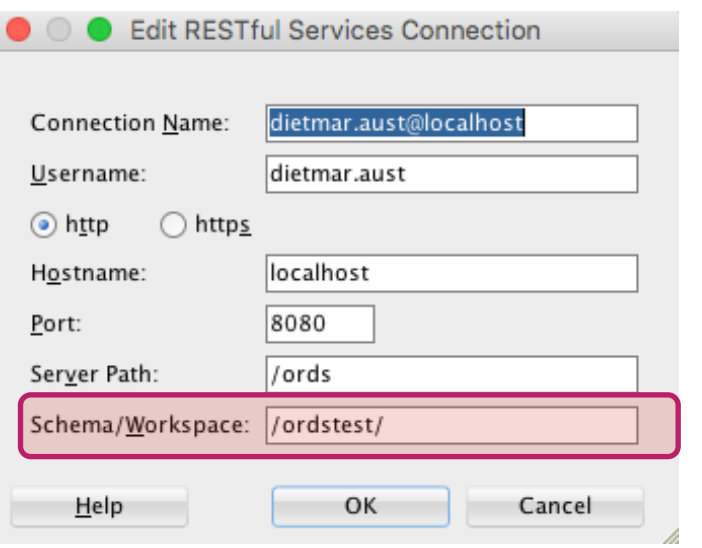

Schema/Workspace will decide between APEX REST and ORDS REST

#### $\blacktriangleright$  Create user on command line

## User to manage REST definitions in SQL Developer java -jar ords.war user dietmar.aust "SQL Developer"

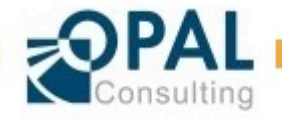

#### **REST Definitions** Modules, Ressource Templates and Handlers

#### $\blacktriangleright$  REST components

- Modules
	- − Resource Templates
		- − Methods / Handlers (GET, PUT, POST, DELETE)

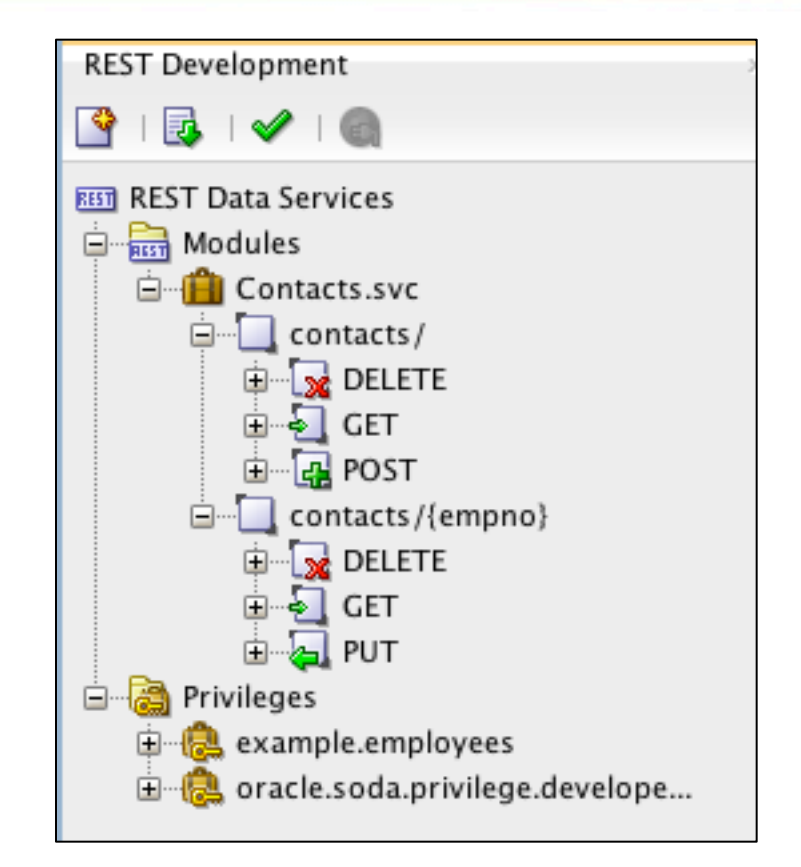

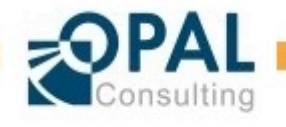

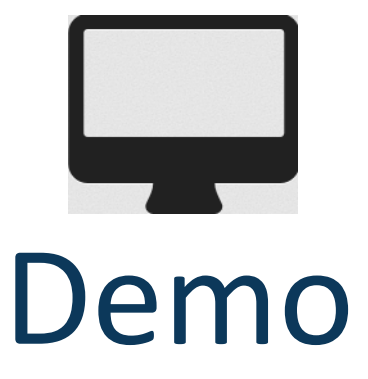

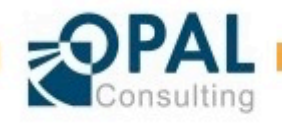

### **REST Definitions** Management through the API

 $\blacktriangleright$  Management through the PL/SQL API

- $\blacktriangleright$  Simple file ... contains all resource templates and methods for a module in a single place
- $\blacktriangleright$  First we delete the existing definition and then we recreate it from scratch
- $\blacktriangleright$  Very well suited for script based deployment
- ► API reference (Package ORDS): http://docs.oracle.com/cd/ E56351\_01/doc.30/e56293/ ords\_ref.htm#AELIG90180

```
► Use Package ORDS instead of
  ORDS SERVICES in the future!!!
```
Oracle ORDS 101 - Jumpstart your Developr

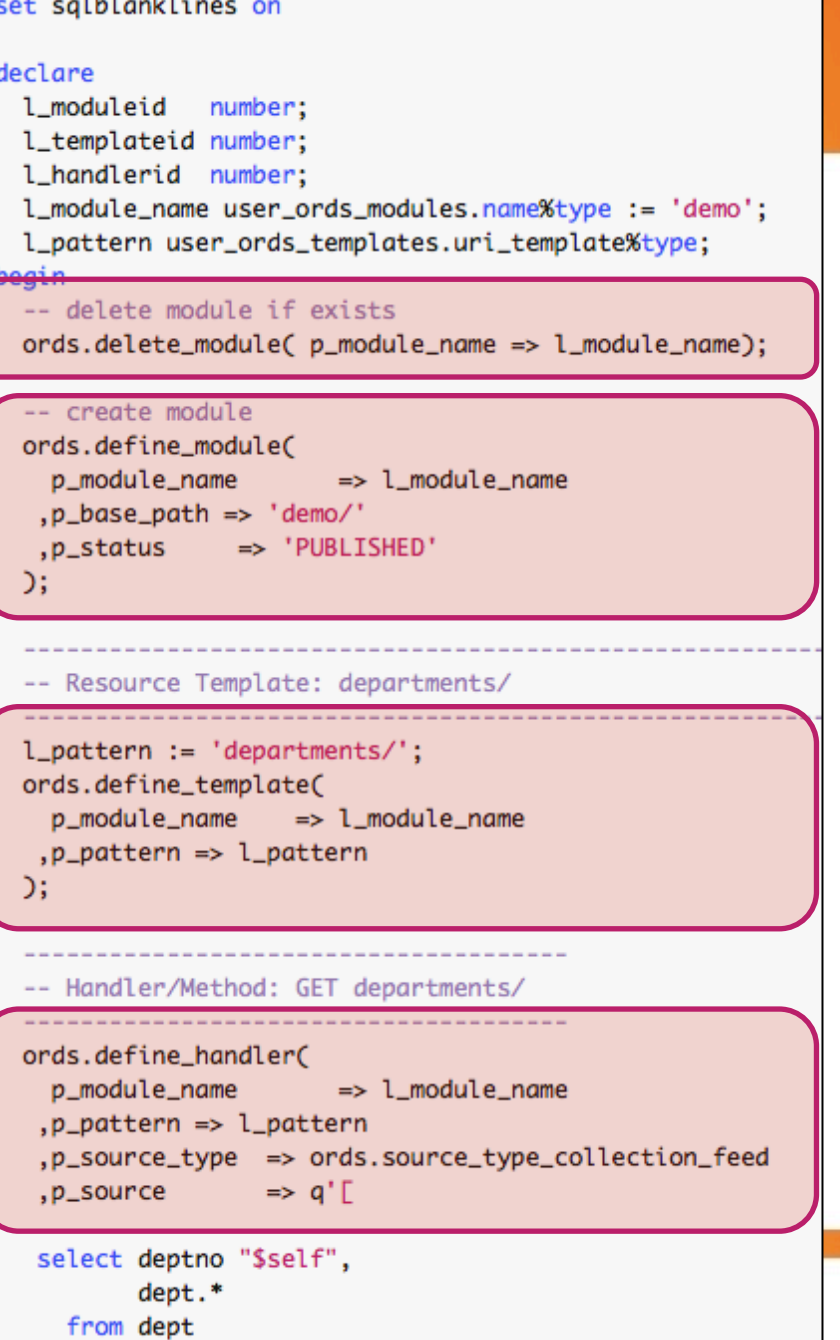

 $\blacktriangleright$  Resource Template  $-$  types

- SQL Query (legacy) (source\_type\_query)
- SQL Query (one row) (legacy) (source\_type\_query\_one\_row)
- **Feed** (source\_type\_feed)
- Collection (source\_type\_collection\_feed)
- Collection Item (source\_type\_collection\_item)
- PL/SQL (source\_type\_plsql)
	- − Generate everything manually myself
- Media (source\_type\_media)
	- Binary representations

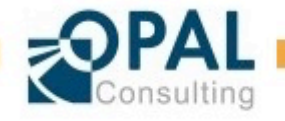

- $\blacktriangleright$  Resource Template Type: SQL Query (legacy) (source\_type\_query)
	- Contains a link to itself

```
select emp.*
  from emp
```
onsulting

```
Æ
                            - items: \lceil- \ellempno: 7839,
                                     ename: "KING",
                                     job: "PRESIDENT",
                                     mgr: null,
                                     hiredate: "1981-11-16T23:00:00Z",
                                     sal: 1000,
                                     comm: 66,
                                     deptno: 10
                                  λ,
                                - {
                                     empno: 7698,
                                     ename: "BLAKE",
                                     job: "MANAGER",
                                     mgr: 7839,
                                     hiredate: "1981-04-30T22:00:00Z",
                                     sal: 1000,
                                     comm: 111,
                                     deptno: 30
                                  Y
                              Ι.
                            - first: {
                                  $ref: "http://localhost:8080/ords/ordstest/handler-test/test"
                              Y
Oracle ORDS 101 - Jumpst }
```
▶ Resource Template Type: SQL Query (one row) (legacy) (source\_type\_query\_one\_row) ł

> select emp.\* from emp where empno=: empno

```
empno: 7839,
ename: "KING",
job: "PRESIDENT",
mgr: null,
hiredate: "1981-11-16T23:00:00Z",
sal: 1000,
comm: 66,deptno: 10
```
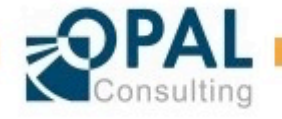

Oracle ORDS 101 - Jumpstart your Development 29.06.2016 Page 30

ł

 $\blacktriangleright$  Resource Template – Type SQL: Feed (source\_type\_feed)

> select emp.\* from emp

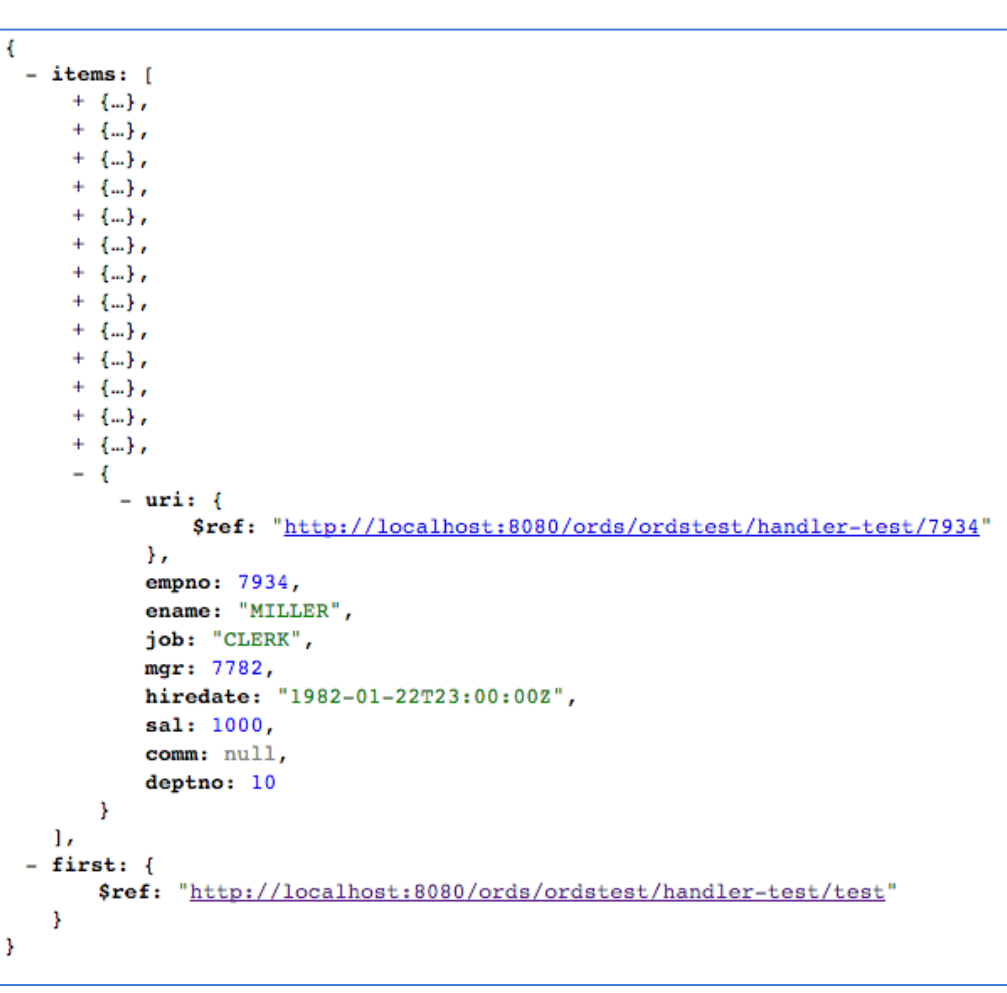

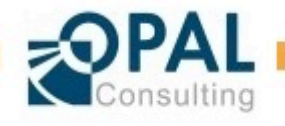

 $\blacktriangleright$  Resource Template – Type SQL: Collection (source type collection feed)

> select emp.\* from emp

 $\blacktriangleright$  Complete incl. navigation links:

- Self
- **Describedby**
- First (only by pagination or limit)
- Next (only by pagination or limit)
- **•** Previous (only by pagination or limit)

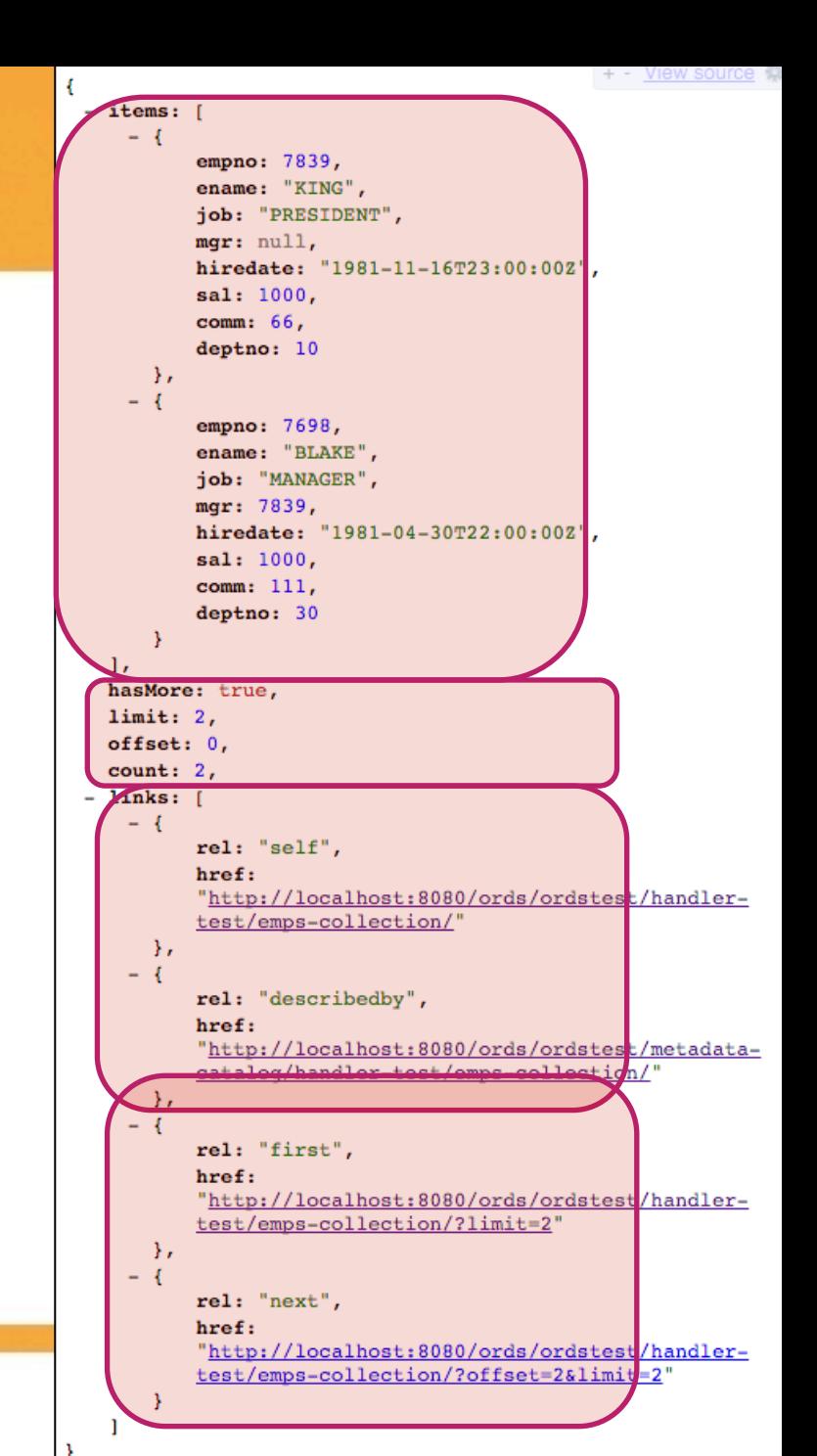

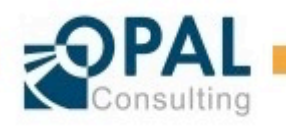

```
\blacktriangleright Resource Template – Type SQL:
   Collection Item
   (source type collection item)
```
 $\blacksquare$  Contains a link to the collection itself

```
localhost:8080/ords/ordstest/handler-test/test/7839
                                             \leftarrowC
                                                 \rightarrowselect emp.*
                                             \frac{111}{222} Apps
                                                      Coogle Kalender - Mc E Gesamtplanung-Diet
                                                                                               Format & Validate JS
                                                                                                                    D Nicki M
      from emp
                                             ł
where empno=: empno
                                                 empno: 7839,
                                                 ename: "KING",
                                                 job: "PRESIDENT",
                                                 mgr: null,
                                                 hiredate: "1981-11-16T23:00:00Z",
                                                 sal: 1000,
                                                 comm: 66,
                                                 deptno: 10,
                                               - links: \int- 1
                                                         rel: "collection",
                                                         href: "http://localhost:8080/ords/ordstest/handler-test/test/"
                                                     -1
                                                 ı
                                             ŀ
```
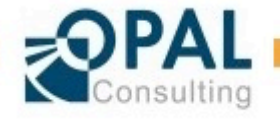

## Use Cases

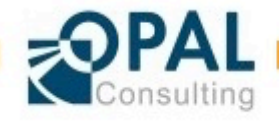

First step: Enable REST capabilities for a schema in the database

 $\blacktriangleright$  Using the GUI (right-click on the connection)

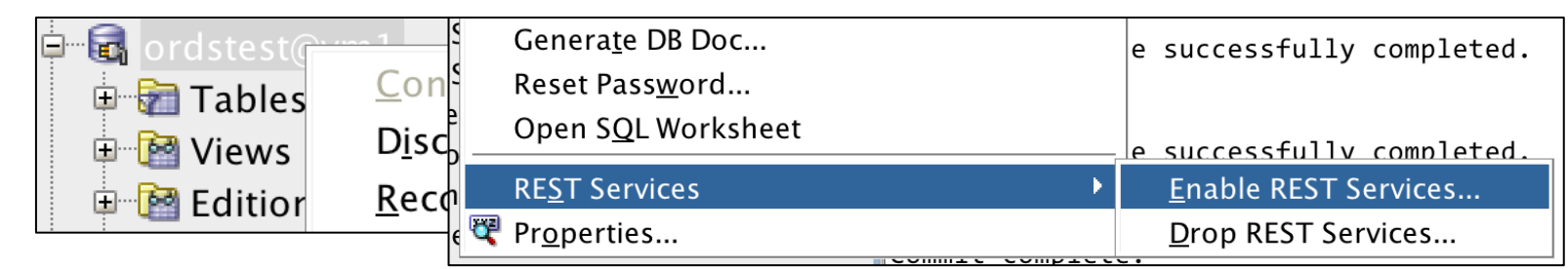

 $\blacktriangleright$  Using the command line / API

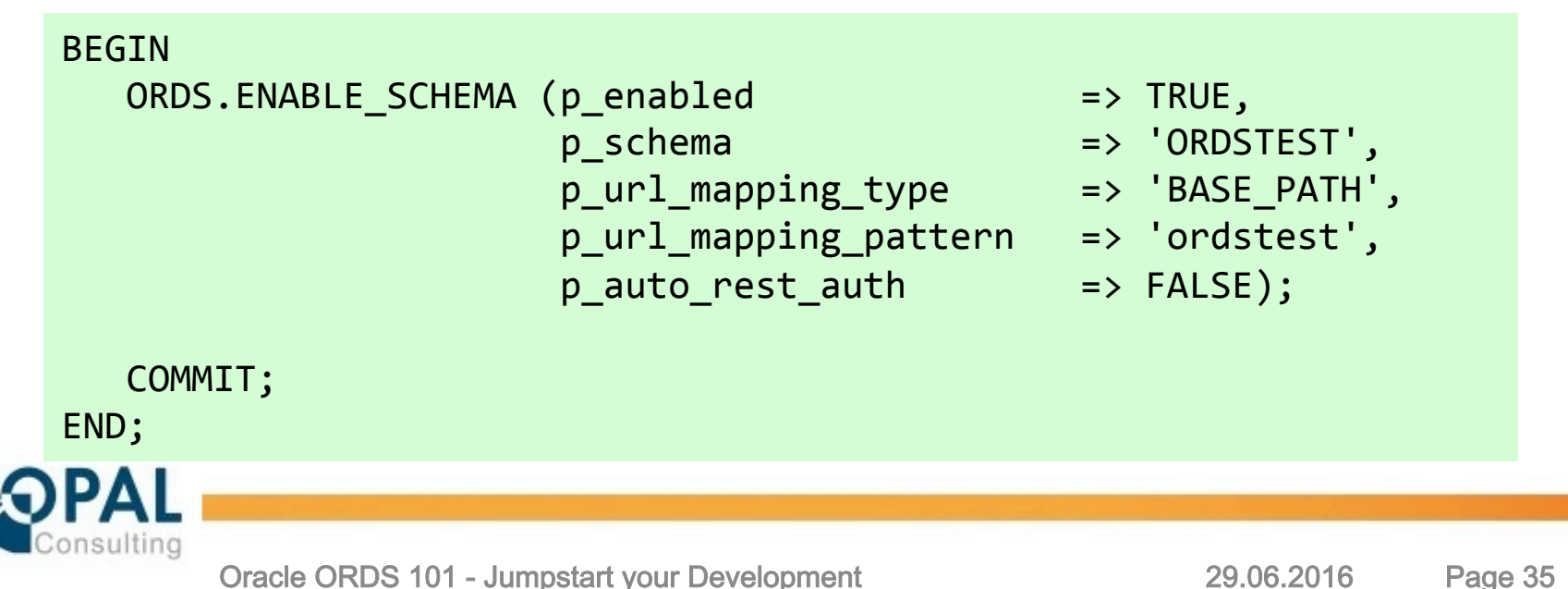

Implement navigation links to navigate between the different ressources

 $\blacktriangleright$  Links used for:

- **.** Link to the current row
- **EXECT Link** to an image or an embedded list (ressource orders can contain a list to the related order items)
- Link to the parent
- **EXECTE:** Link to other "siblings" using relative paths, e.g.  $\ldots$ .

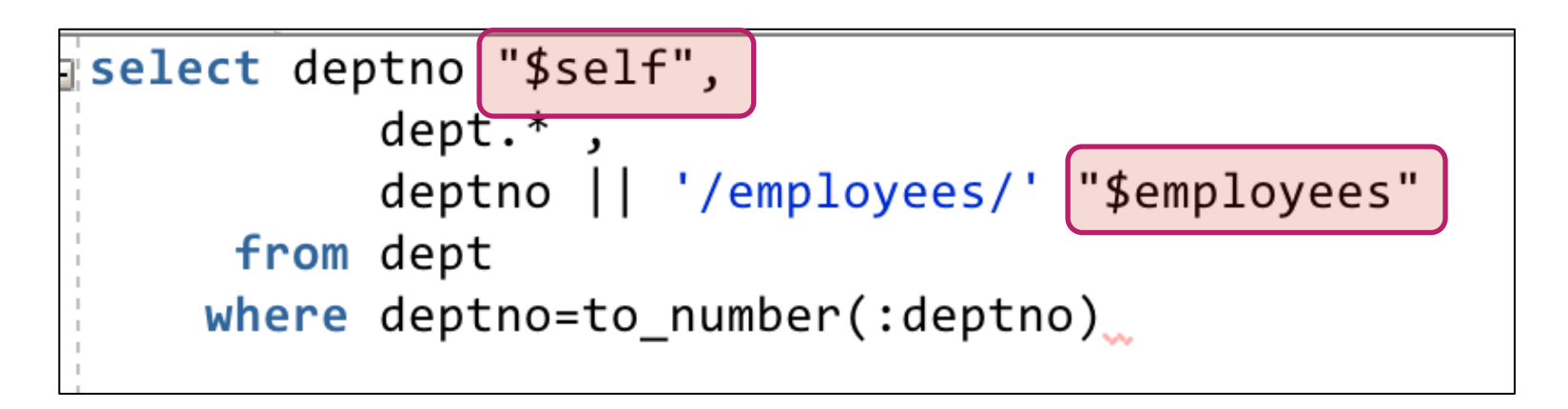

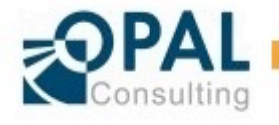

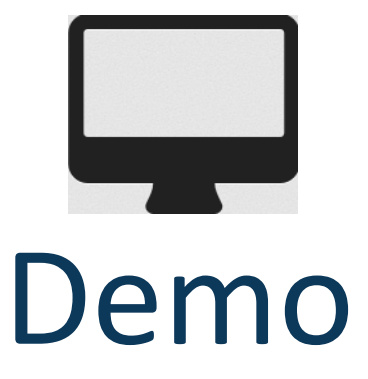

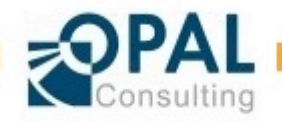

#### Use Cases Parameter

#### $\blacktriangleright$  Input parameters

- Implicit
	- − All variables that are passed in the URL or in the content body
	- − : content\_type (varchar2, z.B. application/json)
	- − :body (als BLOB)
- **Explicit** (using declatrative parameters)
	- − All regular http header variables
	- − All variables that are passed in the URL or in the content body

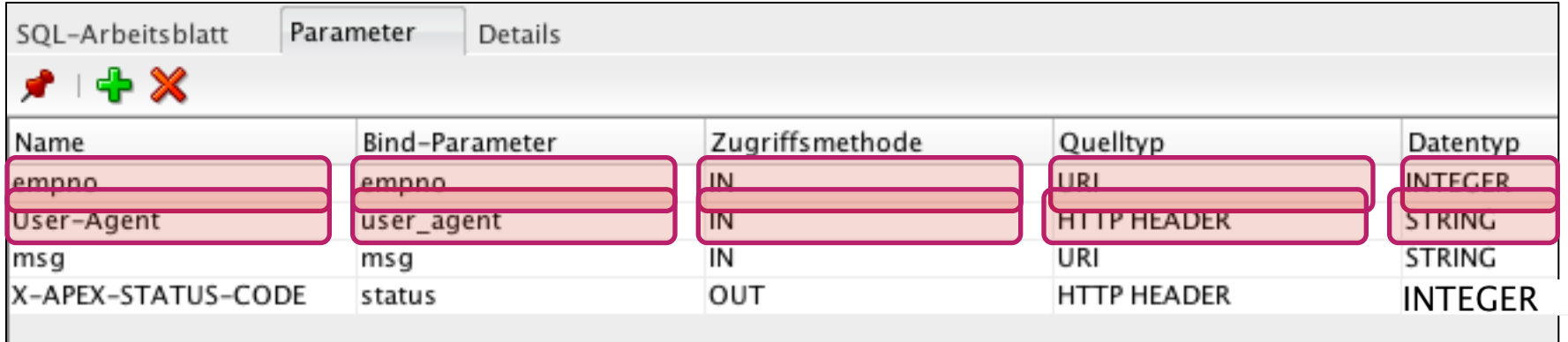

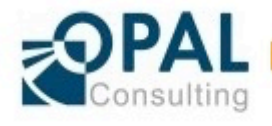

#### Use Cases Parameter

#### $\blacktriangleright$  Output parameters

- Explicit
	- − Return a response by setting a simple bind variable which is then converted automatically to JSON by ORDS
	- − Set an h\p Response Code (Pseudo-Header: X-APEX-STATUS-CODE), e.g. 201, 403 or use owa utiliset status line()  $(3.0.5 \text{ and higher})$
	- − Redirect to a different URL (Pseudo-Header: X-APEX-FORWARD)
	- − Set a http header variable

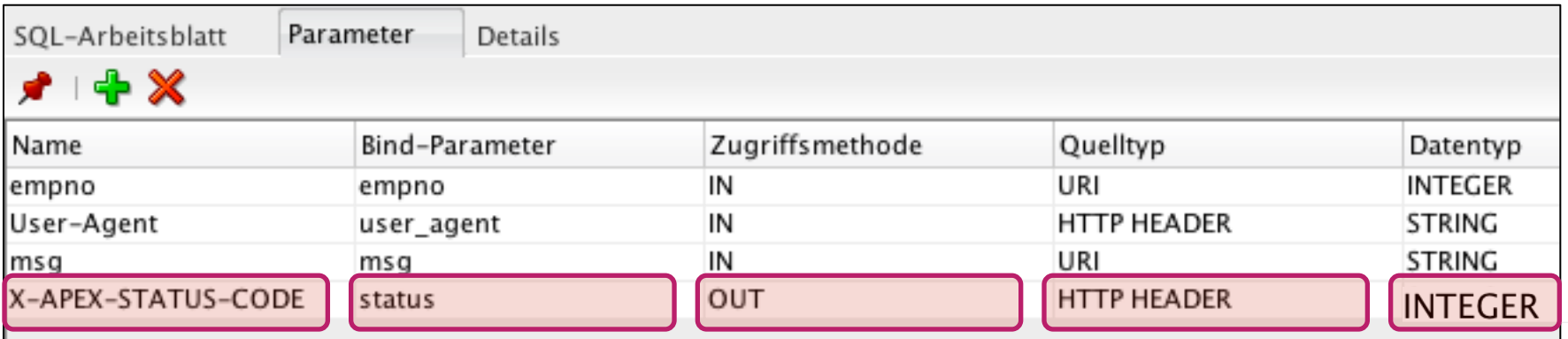

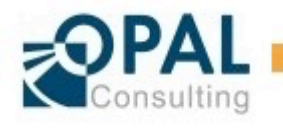

Modify ressources using POST, PUT and DELETE

- ► Create a new ressource (POST)
- ► Update a ressource (PUT)
- ▶ Delete a ressource (DELETE)

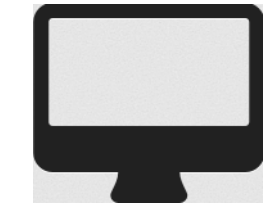

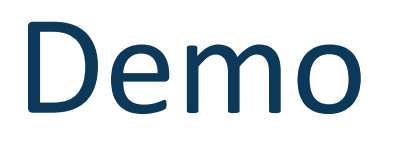

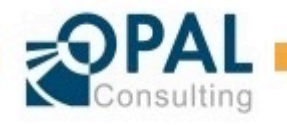

#### Use Cases PL/SQL Resource Template – implement everything yourself

#### $\blacktriangleright$  Render everything manually with PL/SQL yourself

- **GET with Typ PL/SQL**
- **.** Use OWA Toolkit to write it out
	- − APEX\_JSON, PL/JSON
	- − 12c JSON Funktionen

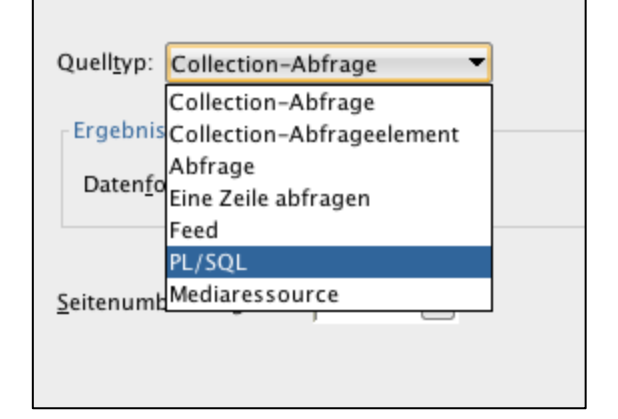

```
Arbeitsblatt
            Query Builder
  1 \Box begin
  \overline{2}htp.p(q'[3
  4
  5
        "id": 10.
        "name": "Administration",
  6
  7
        "location": \{8
          "id": 1700,
          "streetAddress": "2004 Charade Rd",
  9
          "postalCode": "98199",
10
          "country": \{11
            "id": "US",
12
            "name": "United States of America",
13
            "regionId": 2
14
15
16
17
18
19
 20
       1');
 21
 22
     end;
```
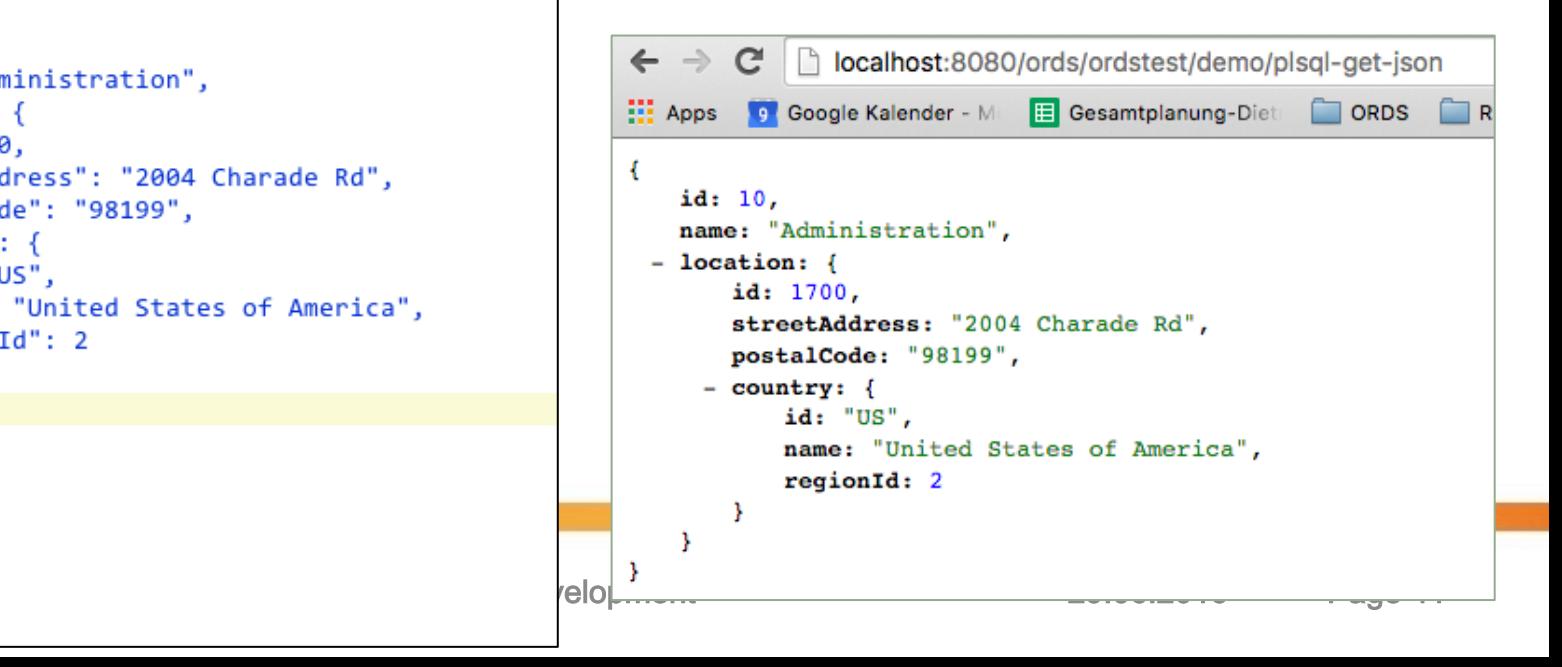

#### Use Cases Media-Ressourcen

- ► Display an image
	- **GET resource template (type Mediaressource)**

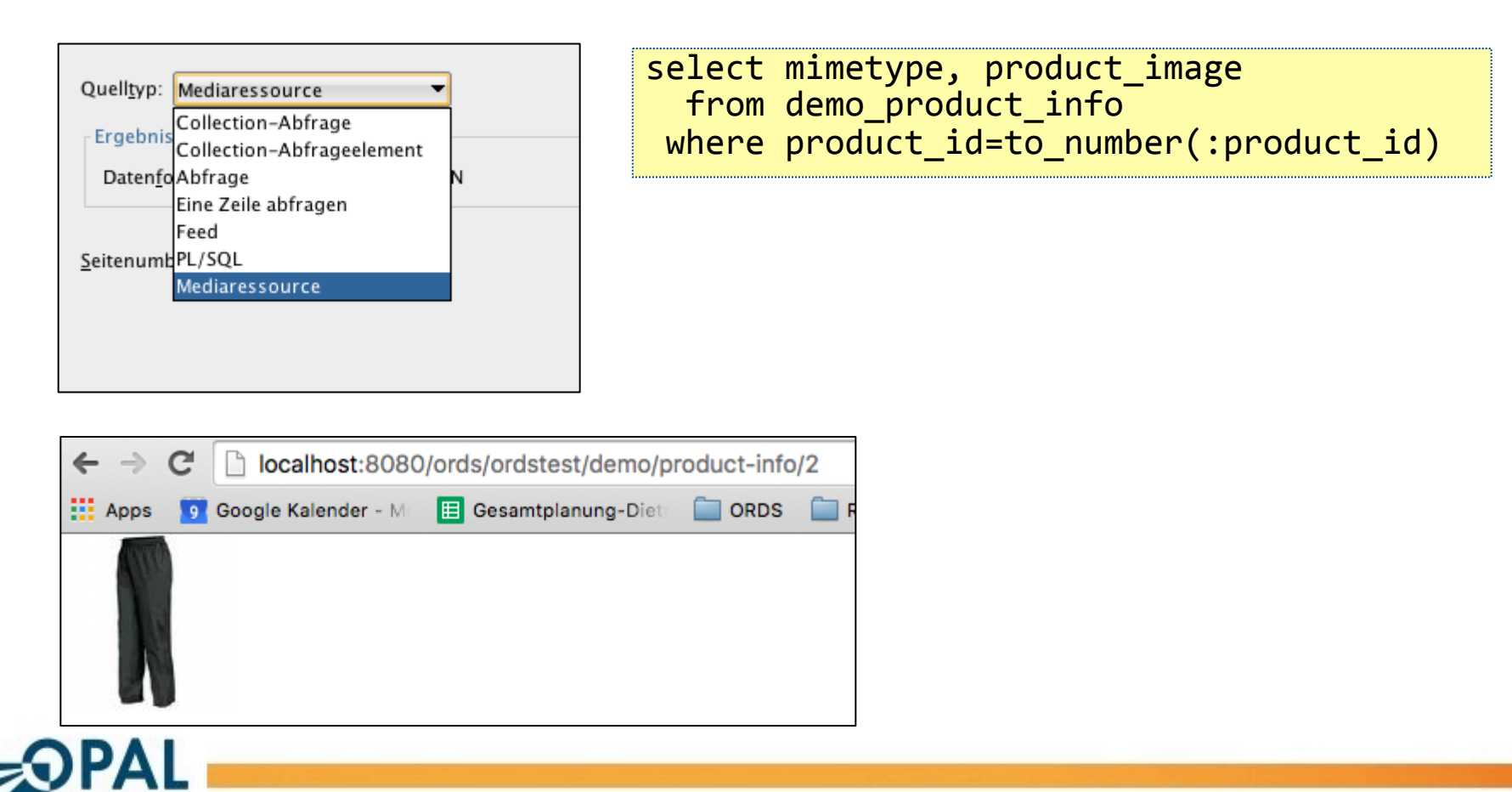

### Use Cases Pagination

#### Pagination

- **•** Allows to paginate through the result set
- Only applicable for handler type collection (source type collection feed)
- h\p://docs.oracle.com/cd/E56351\_01/doc.30/e56293/develop.htm#BABIHBDH
- Pa\ern: GET http://<HOST>:<PORT>/ords/<SchemaAlias>/ <ObjectAlias>/?offset=<Offset>&limit=<Limit>
- Also creates the links "NEXT", "PREVIOUS" und "FIRST" mit

#### ► Example:

localhost:8080/ords/ordstest/demo/employees/?offset=2&limit=2

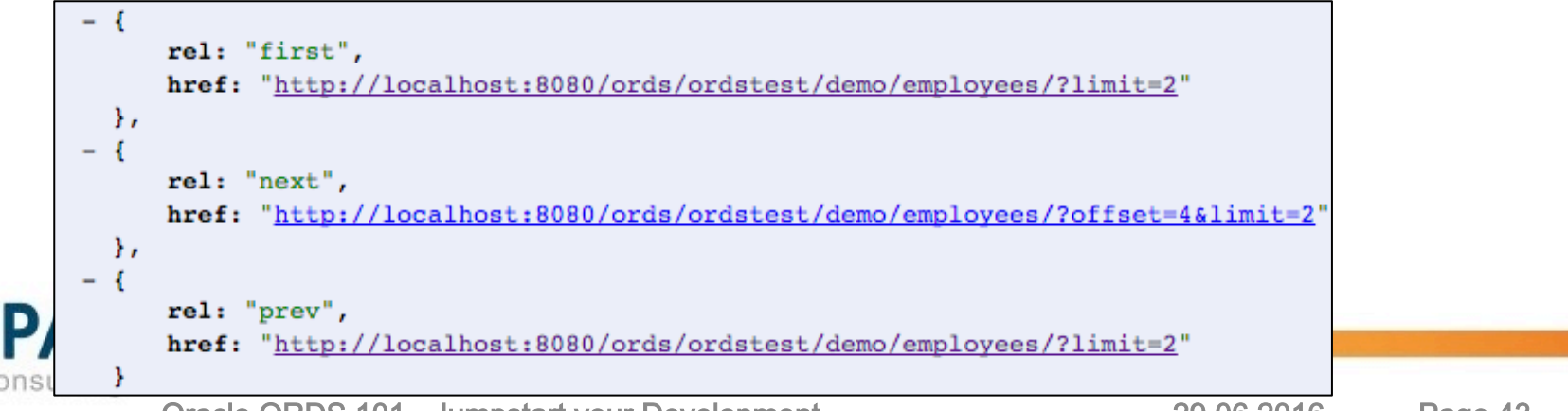

#### Use Cases **Filter and Sort**

#### $\blacktriangleright$  Result Set Filtering

- Query Syntax to filter a collection
- **Only** applicable for handler type collection (source type collection feed)
- h\p://docs.oracle.com/cd/E56351\_01/doc.30/e56293/develop.htm#AELIG90104

Pattern: GET http://<HOST>:<PORT>/ords/<SchemaAlias>/<ObjectAlias>/?q=<FilterClause>

Example: GET http://localhost:8080/ords/ordstest/emp/?q={"deptno":{"\$lte":20}}

#### $\blacktriangleright$  Sorting / Order By

- **Query Syntax to sort a collection**
- **Only** applicable for handler type collection (source type collection feed)
- h\p://docs.oracle.com/cd/E56351\_01/doc.30/e56293/develop.htm#AELIG90104

localhost:8080/ords/ordstest/demo/employees/?{"\$orderby":{"SALARY":"ASC","ENAME":"DESC"

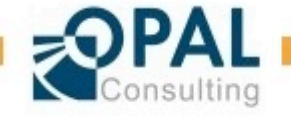

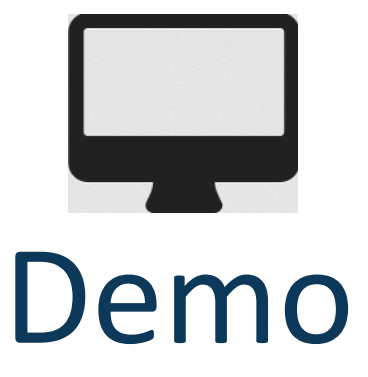

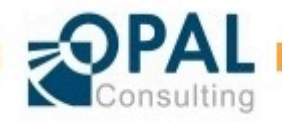

## Security

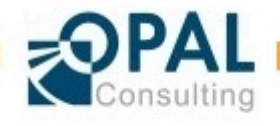

### **Security**

 $\blacktriangleright$  Different ways of authenticating the current user

- **•** Authentication using the integrated password store ("credentials" file  $-$  just recommended for development and test environments)
- Authentication using the application server (authentication is delegated, e.g. to Glassfish)
- $\blacktriangleright$  Authentication using OAUTH2
	- **Established standard**  $-$  used widely
	- Basically controls a "session" between client/server and you still need to authenticate with the appserver

► More details to using OAUTH2 with ORDS: Articles from Carsten Czarski (in German, but can be translated using Google Translator)

- http://json-rest-oracledb.blogspot.de/2015/12/vorher-anmelden-bitteauthentifizierung.html
- http://json-rest-oracledb.blogspot.de/2016/01/ords-und-3-legged-oauth-sogehts.html

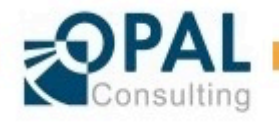

### **Security**

 $\blacktriangleright$  Authorization := Protect access to ressources for certain user roles

 $\blacktriangleright$  Create a ROLE first (only possible through the API)

 $\blacktriangleright$  Create a privilege to protect a full module or just a URI pattern

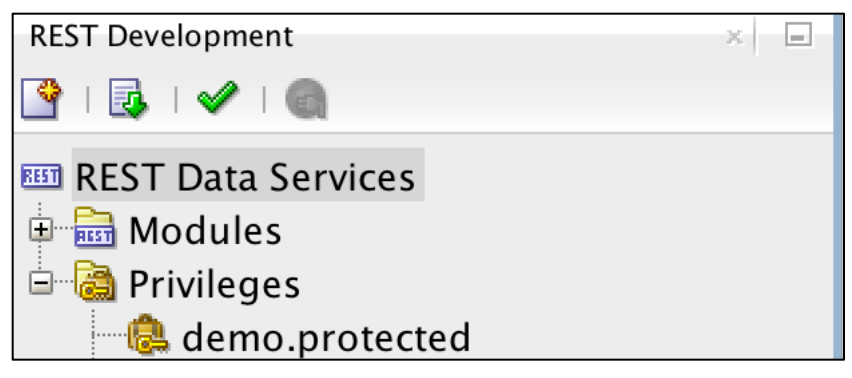

- $\blacktriangleright$  Cannot require protection just for a specific method, e.g. limit access to PUT, POST, DELETE and allow GET for everybody.
	- **•** Perhaps using two modules:
		- − /public/departments/ (implement GET handler)
		- − /protected/departments/ (implement POST, PUT, DELETE handler)

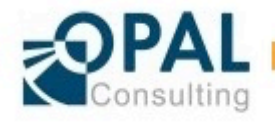

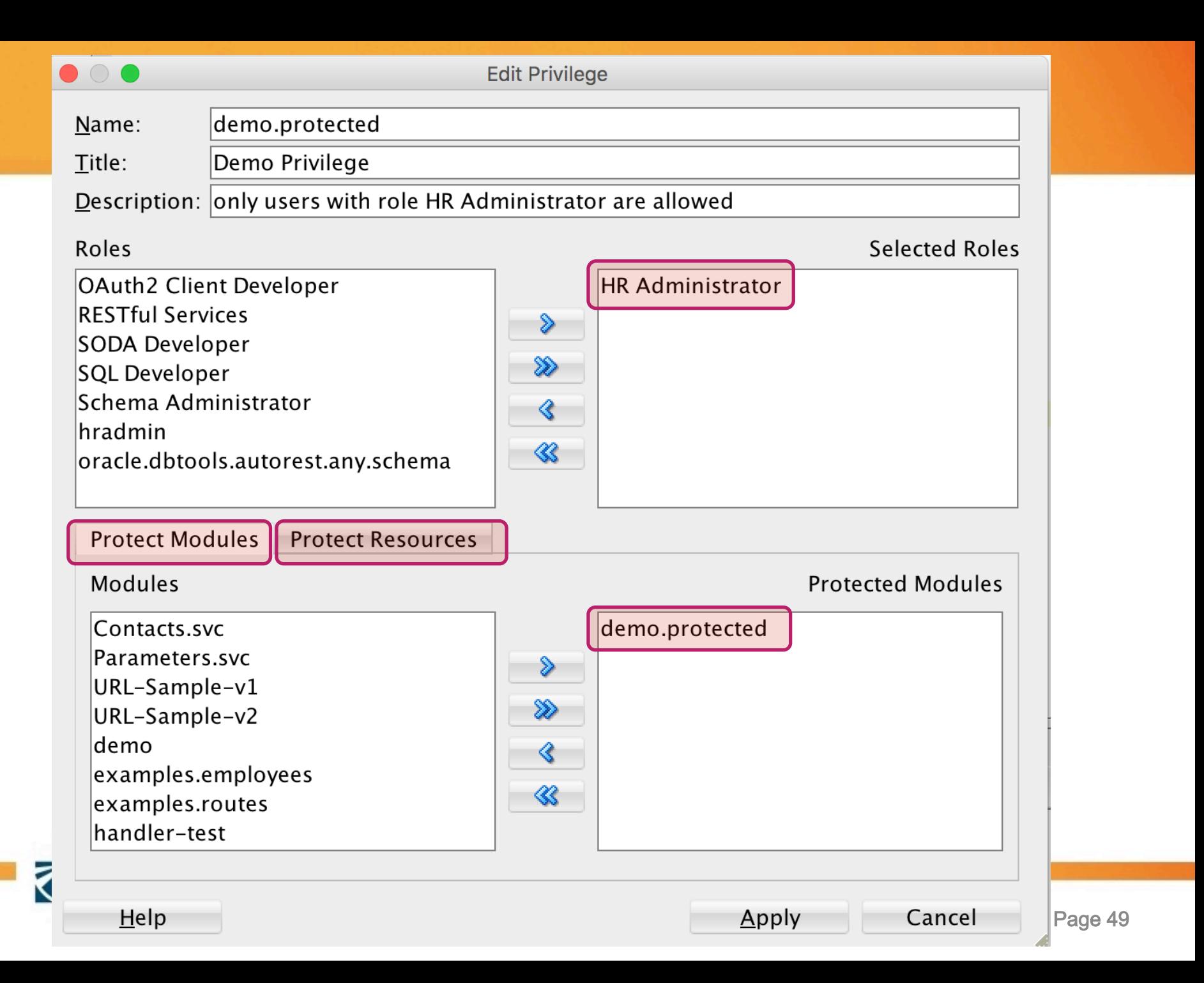

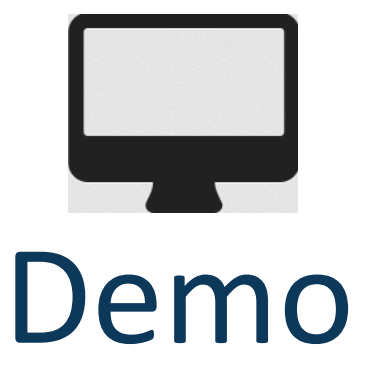

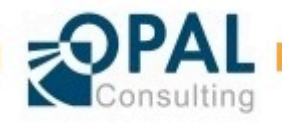

## Auto-REST

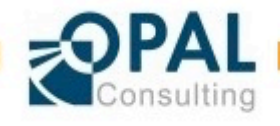

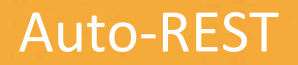

Quickly Auto-REST enable a database table or view

#### ► Pros:

- Fast and easy
- Can do some clever things using INSTEAD\_OF triggers on the view
- ► Cons:
	- Can't use the authenticated :current\_user variable to figure out the user identity which is required for logging purposes

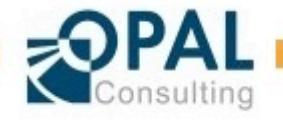

#### Use Cases Enable REST in Schema

Enable REST capabilities for a table or view

 $\blacktriangleright$  Using the GUI (right-click on the table/view)

. "Enable REST Service"

 $\blacktriangleright$  Using the command line / API

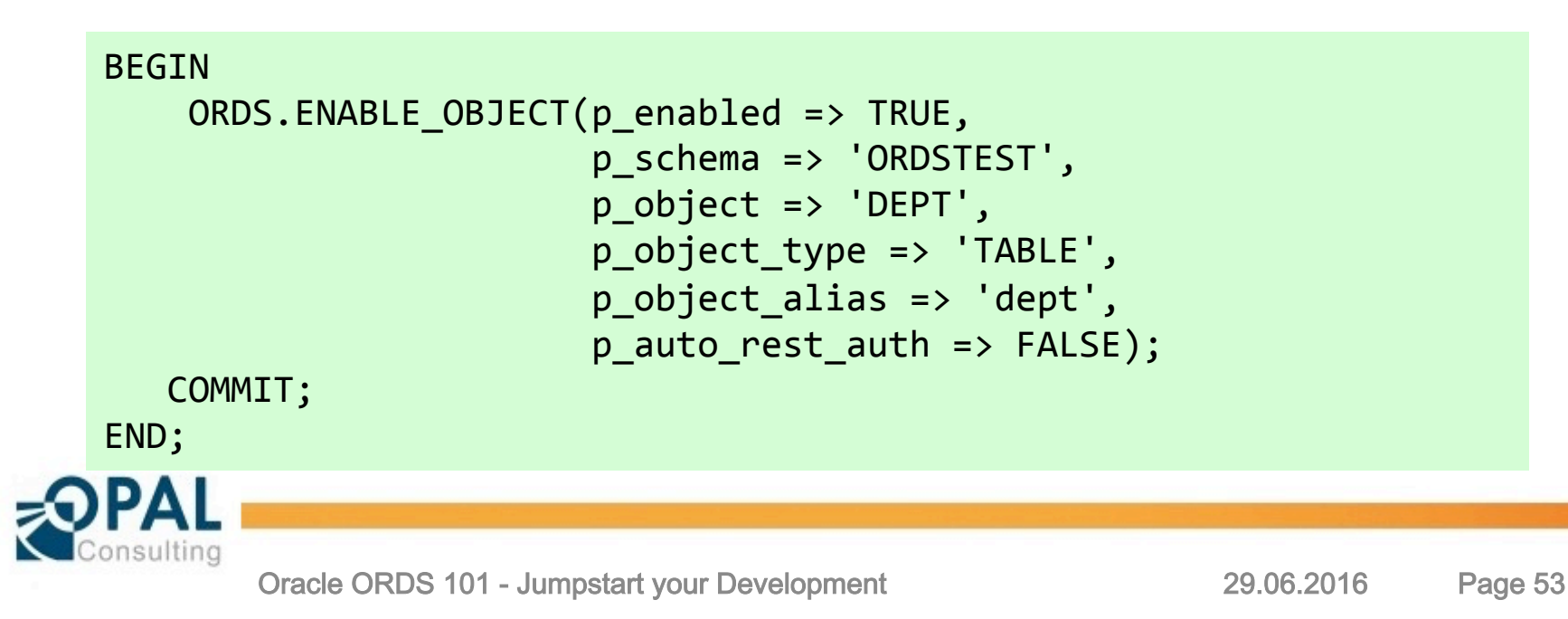

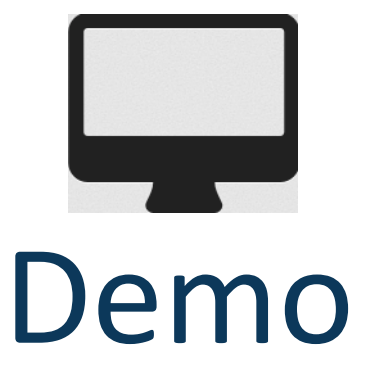

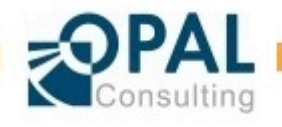

## Debugging / Troubleshooting

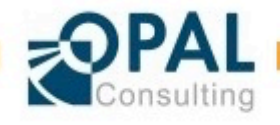

### Debugging / Troubleshooting

 $\triangleright$  Display error messages directly in the browser (only use on development / test environments, not production!)

**•** Modify default.xml

```
<entry	key="debug.debugger">true</entry>	
<entry	key="debug.printDebugToScreen">true</entry>
```
#### $\blacktriangleright$  Full logging with all details using java.util.logging

• https://cdivilly.wordpress.com/2013/03/08/configuring-logging-in-oracleapplication-express-listener-2-0-1/

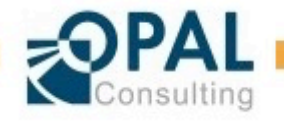

## Tools

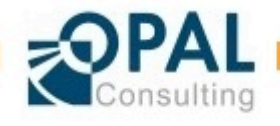

### Tools

 $\blacktriangleright$  Command line tool: curl - https://curl.haxx.se/

- ▶ Advanced REST Client (for Google Chrome)
	- https://chrome.google.com/webstore/detail/advanced-rest-client/ hgmloofddffdnphfgcellkdfbfbjeloo

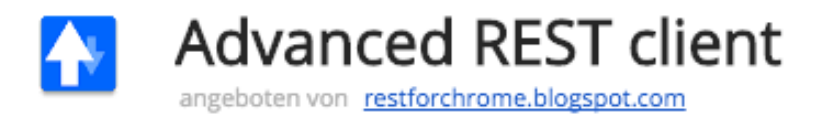

#### ► PLSQL logger

• https://github.com/OraOpenSource/Logger

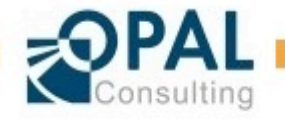

## Further Reading

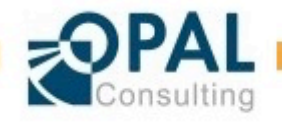

### **Further Reading**

 $\blacktriangleright$  Slides to download: http://daust.blogspot.de

▶ Wikipedia: http://en.wikipedia.org/wiki/Representational State Transfer

#### $\blacktriangleright$  REST – API Design

- http://www.vinaysahni.com/best-practices-for-a-pragmatic-restful-api
- **•** https://www.thoughtworks.com/de/insights/blog/rest-api-design-resourcemodeling
- http://blog.octo.com/en/design-a-rest-api/
- https://restful-api-design.readthedocs.org/en/latest/intro.html
- http://blog.mwaysolutions.com/2014/06/05/10-best-practices-for-better-restfulapi/

► Carsten Czarski Blog about REST: http://json-rest-oracledb.blogspot.de/ (can be translated using google translator)

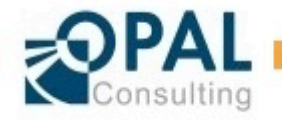

### Weitere Informationsquellen

- ► RESTful Web Services, by Leonard Richardson and Sam Ruby, available from O'Reilly Media at http://oreilly.com/catalog/9780596529260/
- $\triangleright$  The source: http://www.ics.uci.edu/~fielding/pubs/dissertation/top.htm mostly chapters 5 and 6
- $\blacktriangleright$  A nice 14 minute video introduction: http://www.youtube.com/watch?v=YCcAE2SCQ6k
- $\blacktriangleright$  HTTP spec: http://tools.ietf.org/html/rfc2616
- $\blacktriangleright$  URI spec: http://tools.ietf.org/html/rfc3986
- $\blacktriangleright$  JSON format: http://json.org/

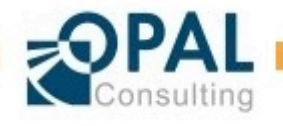

## Contact

Dietmar Aust Opal-Consulting, Köln

www.opal-consulting.de daust.blogspot.com dietmar.aust@opal-consulting.de

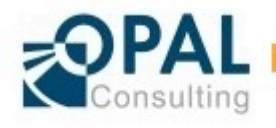

# IDTIUG  $\dot{0}$ ) $\Theta$ CHICAGO, ILLINOIS UNE 26-30

PLEASE FILL OUT YOUR EVALUATIONS

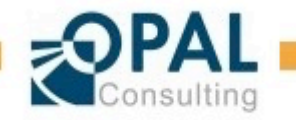